# **Instructions**

# **Label File Selection Box - Input/Output Box (Part No. 5948205)**

**Edition:** 04/2023 · Part No. 9009872

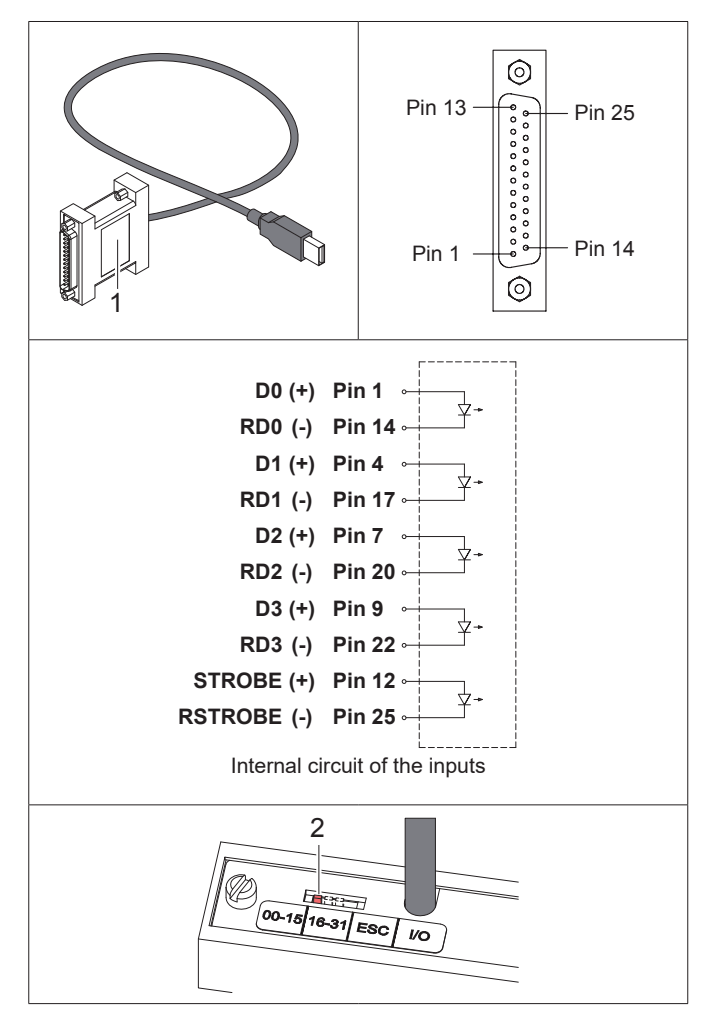

The box can be operated in two basic functions depending on the setting of the switch (2): Setting 00-15, 16-31 or ESC **Label file selection box**

Setting I/O: **Input/output box**

# **Label File Selection Box**

# **Function**

With the label file selection box 16 different print jobs can be selected via PLC interface. The corresponding J-Script data must be filed on a memory medium in the printer.

# **System Requirements**

Printer of the series SQUIX, A+, XC Q, XD Q, MACH 4, EOS, HERMES Q, Hermes+, PX Q or PX.

# **Pin Assignment of the 25-pin Plug**

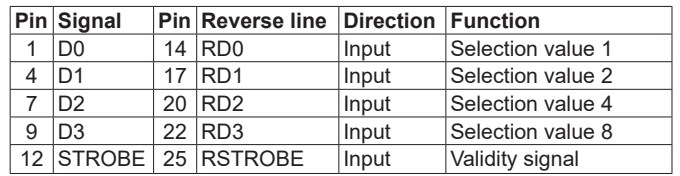

- Each input signal **D0**-**D3** and **STROBE** has a separate reverse line.
- The particular signal is active when between **[Signal]** and the respective **[Reverse line]** +24 V is applied with (+) at **[Signal]**.
- The circuits of the inputs cause a potential separation.

# **Operation**

- ► Store up to 32 label files named E0.LBL up to E15.LBL in the path \LABELS of the memory medium.
- $\blacktriangleright$  Insert the memory medium in the printer.
- ► Select setting "00-15", "16-31" or "ESC" at the switch (2).

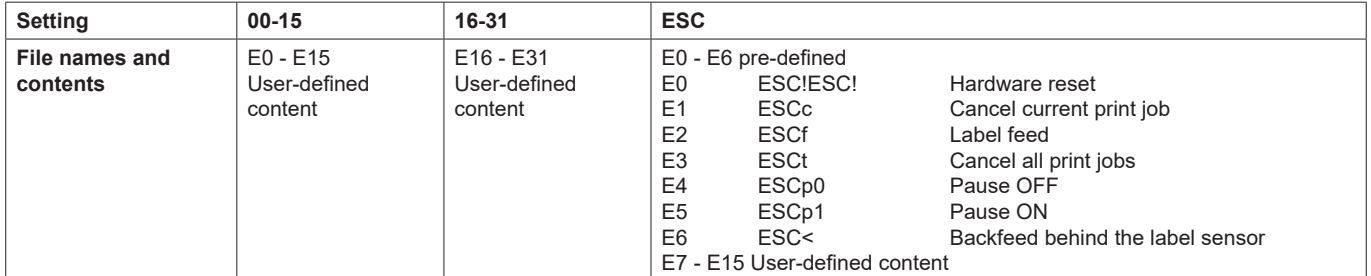

► Switch off the printer.

- ► Connect the box (1) to a USB master interface of the printer.
- ► Connect the 25-pin SUB-D plug of the box (1) to the PLC interface using a suitable cable.

 $\blacktriangleright$  Switch on the printer.

► Select the designated file **Ex** via PLC by activating the binary-coded selection signals:

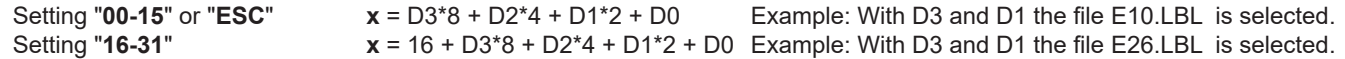

► Confirm the selection via PLC by activating the signal STROBE for at least 50 ms.

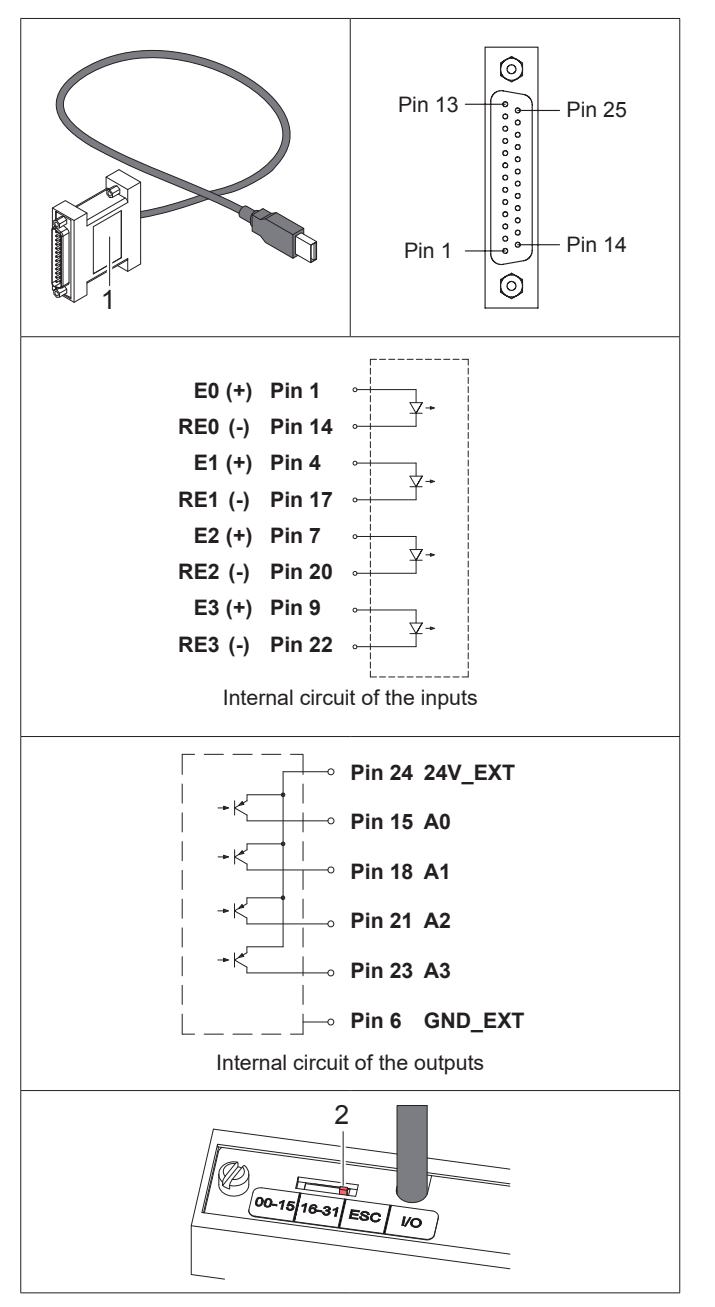

# **Operation**

- ► Select setting "I/O" at the switch (2).
- $\blacktriangleright$  Switch off the printer.
- ► Connect the box (1) to a USB master interface of the printer.
- ► Connect the 25-pin SUB-D plug of the box (1) to the PLC interface using a suitable cable.
- $\blacktriangleright$  Switch on the printer.
- ► Send a print job containing an abc-program to control the external device.

#### **Germany cab Produkttechnik GmbH & Co KG** Karlsruhe Phone +49 721 6626 0 *www.cab.de*

France **cab Technologies S.à.r.l.** Niedermodern Phone +33 388 722501 *www.cab.de/fr*

## **cab Technology, Inc.** Chelmsford, MA Phone +1 978 250 8321 *www.cab.de/us*

Mexico **cab Technology, Inc.** Juárez Phone +52 656 682 4301 *www.cab.de/es*

Taiwan **cab Technology Co., Ltd.** Phone +886 (02) 8227 3966 *www.cab.de/tw*

China **cab (Shanghai) Trading Co., Ltd.** Shanghai Phone +86 (021) 6236 3161 *www.cab.de/cn*

# Singapore **cab Singapore Pte. Ltd.**

**Singapore** Phone +65 6931 9099 *www.cab.de/en*

South Africa **cab Technology (Pty) Ltd.** Randburg Phone +27 11 886 3580 *www.cab.de/za*

# **Input/Output Box**

## **Function**

The input/output box allows to realize simple PLC procedures. Using abc-programming the printer can read four inputs and set four outputs. That allows the communication with other devices. In the programming a separate bit is assigned to each input and output ( $\triangleright$  Programming Manual). The abcprogramming must be especially designed for the particular application.

## **System Requirements**

Printer of the series SQUIX, A+, XC Q, XD Q, MACH 4, EOS, HERMES Q, Hermes+, PX Q or PX.

## **Pin Assignment of the 25-pin Plug**

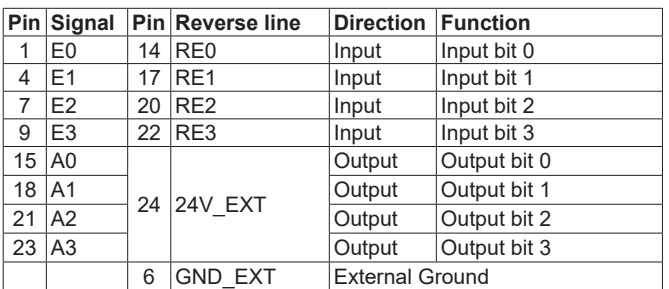

- For the operation of the outputs 24V must be applied between Pin 24 and Pin 6.
- Each input signal **E0**-**E3** has a separate reverse line.
- The particular signal is active when between **Ex** and **REx** +24 V is applied with (+) at **Ex**.
- All output signals **A0**-**A3** have the common line **24V\_EXT**.
- When an output bit is set to "high" there is a low-resistance connection between **Ax** and **24V\_EXT**.
- The inputs and output circuits cause a potential separation.

## **EU Declaration of Conformity**

**https://www.cab.de/media/pushfile.cfm?file=2761** 

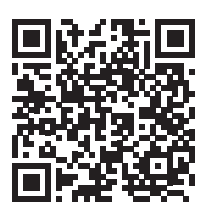

USA

Taipei